## Jak umístit dokument na webové stránky

Předpokládejme, že jste si na ploše svého počítače vytvořili samostatný podadresář pro vytváření webových stránek s názvem *ZPS.* Nechť jste soubory pojmenovali *index.html, stranka\_1.html* a *stranka\_2.html*. Obrazky jste uložili do podadresáře *obr*. Soubor se styly se jmenuje *styl.css*. Pak by struktura adresáře měla vypadat následovně.

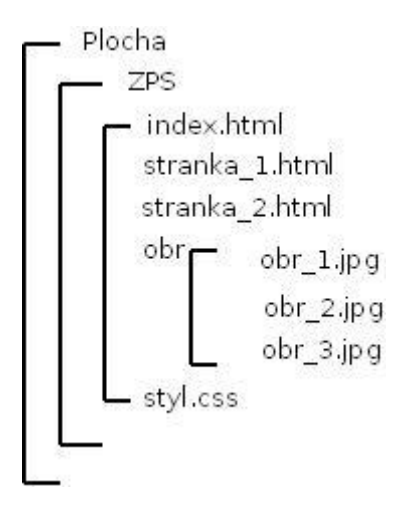

Po vytvoření stránek je třeba zkontrolovat, jestli jsou použity relativní odkazy mezi Vámi vytvořenými stránkami a absolutní odkazy na stránky mimo Vás. To uděláte jednoduše. Přejmenujete adresář ZPS, např. na ZPS1, a odzoušíte pomocí prohlížeče, jestli se něco nezměnilo. Pokud ne, vše je přístupné jako předtím (včetně obrázků a souboru styl.css), pak je vše v pořádku.

Nyní můžeme adresář ZPS celý "zabalit", zkomprimovat (program 7-Zip) a odevzdat e-mailem. Kromě toho je třeba umístit Váše stránky na server *home.zcu.cz* . Na tomto serveru běží webový server, který Vaše stránky zobrazí. Musíte mu ale dát Vaše stránky k dispozici, čili umístit do vhodného adresáře.

Z domova tento krok provedete následovně. Nainstalujete si program *WinSCP* (nebo jiný). Po spuštění se přihlásíte pod svým uživatelským jménem a heslem pro systém Orion na server *eryx.zcu.cz.* V pravém okně WinSCP se Vám objeví následující adresářová struktura, kde *jméno* bude nahraženo Vaším přihlašovacím jménem.

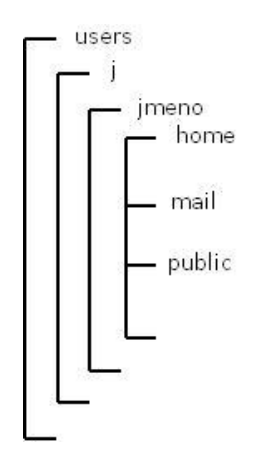

Adresář *home* je Váš soukromý adresář, adresář *public* je veřejně přístupný. Do něj zkopírujete Vaše webové stránky.

Adresář *home* je Váš soukromý adresář na souborovém serveru univerzity, adresář *public* je veřejně přístupný. Do něj zkopírujete Vaše webové stránky. Používáte-li WinSCP, pak je to velmi jednoduché. Musíte to ale udělat tak, že nejprve adresář *public* otevřeme (dvojklikem myši). Pak v levém okénku nastavíte adresář *Plocha* na lokálním počítači a celý podadresář *ZPS* přetáhnete do pravého okna myší.

Pokud jste použili stejnou strukturu adresářů jako v tomto dokumentu, bude adresář na serveru vypadat následovně

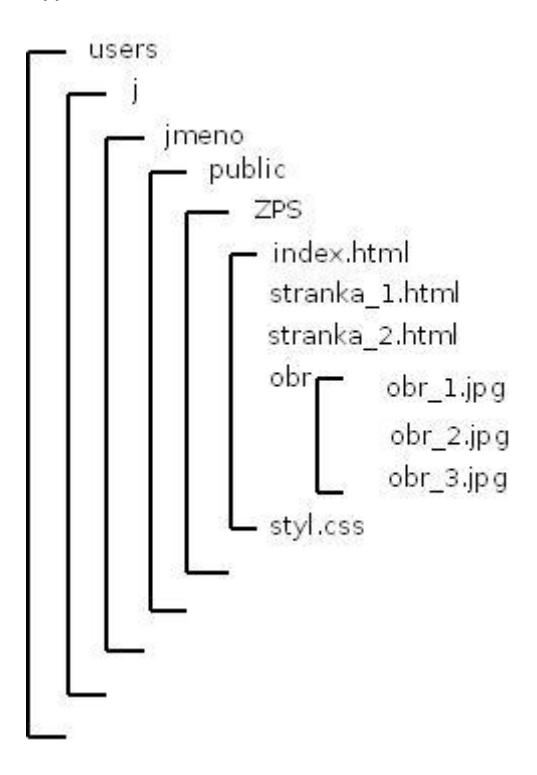

Vaše stránky budou nyní přístupné pod URL *home.zcu.cz/~jmeno/ZPS*. Je to tak, že webový server *home.zcu.cz* je nakonfigurován tak, že pokud uvedete svoje přihlašovací jméno ve tvaru ~jmeno, zjistí webový server, je-li ve Vašem adresáři soubor pojmenovaný *index.html, index.htm*, atd. (existují i další implicitní jména souborů). Pokud ano, otevře jej jako webovou stránku. Pokud ne, otevře jako webovou stránku Váš adresář.

Vy ale máte své webové stránky v podadresáři *ZPS*, proto musíte tento podadresář v URL uvézt.